## **7 NASTAVENÍ APLIKACE**

Nastavení aplikace InspIS SETmobile se provádí na stránce Nastavení, kde v pravé části jsou uvedeny jednotlivé oblasti (Správa uživatele, Správa testů, Správa aplikace) a levá část slouží k zobrazení a zadávání dat.

## **7.1 Správa uživatele**

## **7.1.1 Zapamatovat přihlášení**

V nastavení Zapamatovat přihlášení je možné nastavit, zdali má aplikace InspIS SETmobile na přihlašovací stránce nabízet volbu zapamatování přihlášení.

V případě sdíleného zařízení školského zařízení, které používá více uživatelů, je doporučeno tuto možnost zakázat.

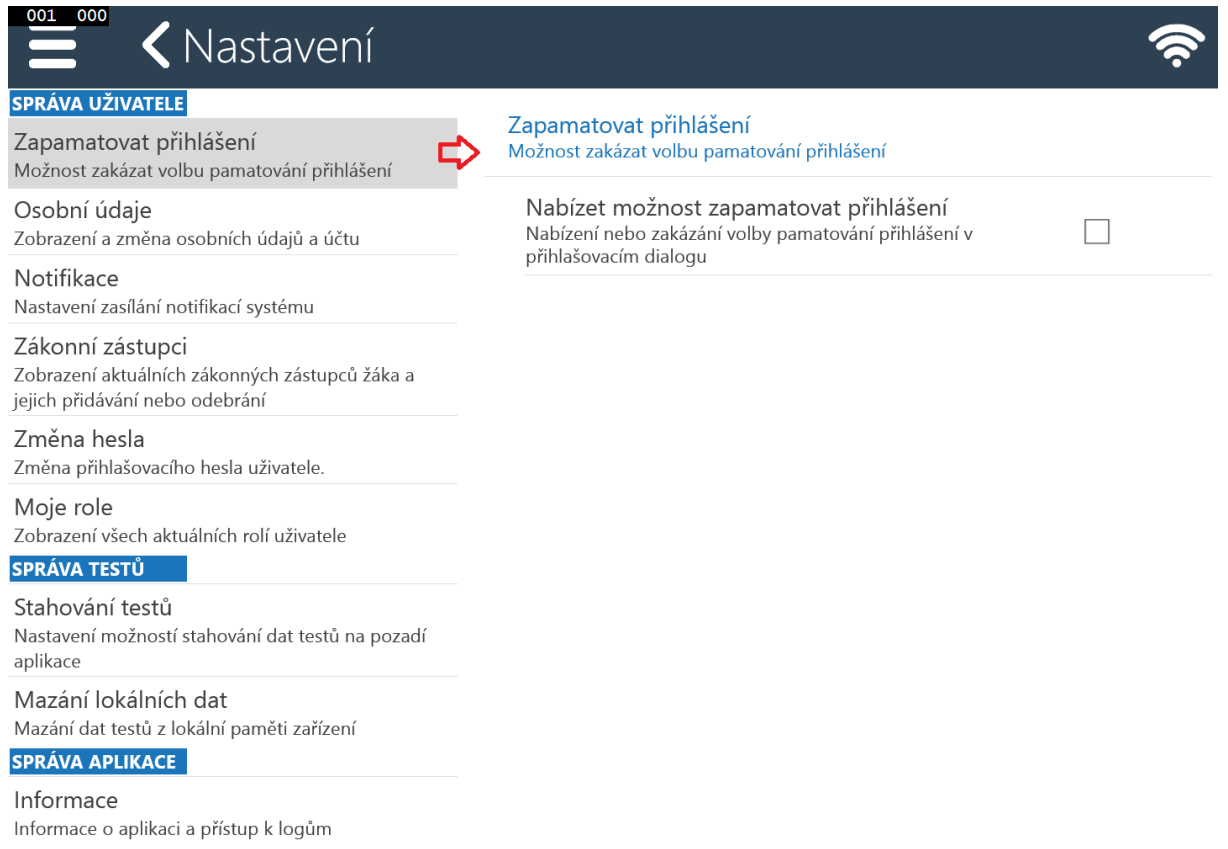

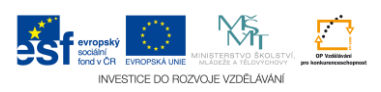